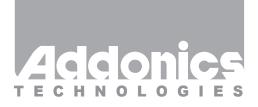

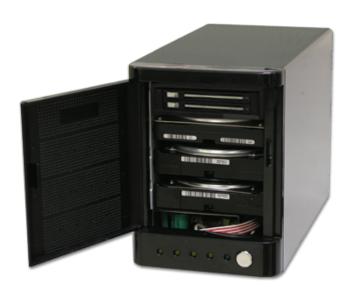

# **User Guide RAID Tower Mini**

(RTM2233EU3)

www.addonics.com

v8.1.11

# **Technical Support**

If you need any assistance to get your unit functioning properly, please have your product information ready and contact Addonics Technical Support at:

Hours: 8:30 am - 6:00 pm PST

Phone: 408-453-6212

Email: http://www.addonics.com/support/query/ Download from Www.Somanuals.com. All Manuals Search And Download.

# **Unpacking and Overview**

RAID Tower Mini (shown with drives installed)

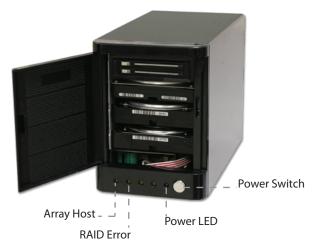

**RAID Tower Mini Rear View** 

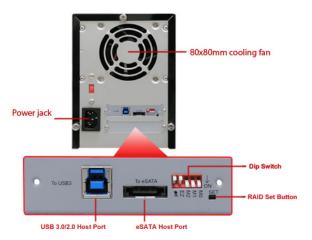

# Power Cord (US Version shown)

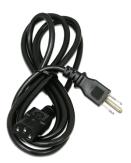

# **RAID Rack with Port Multiplier Compatibility**

Note: When configured as a set of individual drives, the Port Multiplier will only work with a Port Multiplier aware host. Identify your host controller and check with its hardware manufacturer if you are unsure. Addonics offers several Port Multiplier capable host adapters.

### **Removing Cover**

Loosen the 3 screws at the back of the towerusing a Philips screwdriver by turning counter-clockwise. Separate the metal casing of the tower from the housing by liftingup the casing as shown in the drawing.

# 2.5" Drive Installation Step 1

Open the door on the front of the RAID Tower Mini to reveal the Snap-In Double Drive.

### Step 2

Gently push the silver button on the Snap-In Double drive's door to open it.

# Step 3

Push a 2.5" SATA drive into the bay, label side up, with the SATA connectors toward the rear. It should give little resistance, DO NOT force the drive.

# Step 4

Once the drive has been pushed into the bay as far as it will go, close the door over it until the door snaps in place.

# 3.5" Drive Installation Step 1

Slide the storage device into the embedded mounting bracket.

# Step 2

Using 3.5" SATA Hard Disk Drives Connect the internal SATA data cable to the data port of the hard drive then connect the 15-pin SATA power connector to the powerport on the hard drive. The Snap-In Double Drive is connected to Ports 0 and 1 on the HPM-XU Port Multiplier. Connect the top 3.5" drive to Port 2, the middle drive to port 3, and the bottom drive to Port 4.

# Hard Disk

# Step 3

Secure the hard disk by using screws provided. Repeat the above procedure for additional hard drives.

# The HPM-XU Port Multiplier

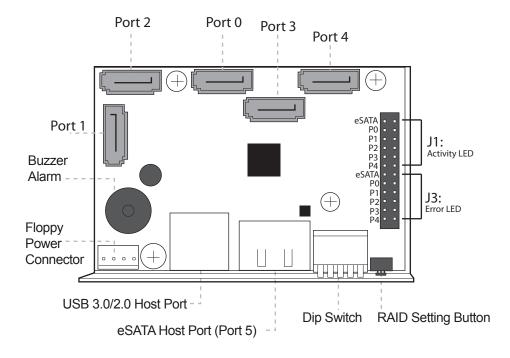

# Resetting the RAID Mode

**NOTE: This procedure destroys all RAID data.** It should not harm individual drives or their contents; however, creating or running backups of all data is strongly recommended before proceeding.

- 1. Power down the unit and set the dip switch to the factory default setting (all switches OFF).
- 2. While holding the SET button with a ballpoint pen, turn the unit on. A long beep will sound from the Port Multiplier. The SET button may be released once the long beep stops.

# **Setting or Modifying the RAID Mode**

NOTE: Setting or modifying the RAID mode destroys all data.

- 1. Follow the procedure for resetting the RAID Mode.
- 2. Power down the unit and set the dip switch to the desired RAID Mode.
- 3. While holding the SET button with a ballpoint pen, turn the unit on. A long beep will sound from the Port Multiplier. The SET button may be released once the long beep stops.

If instead of a long beep the Port Multiplier sounds a series of short beeps, an error has occurred during configuration of the array.

Windows users may install the JMicron HW RAID Manager application located on the SATA Controller CD. In the CD, browse to Configuration Utilities  $\rightarrow$  JMB393. The JMicron HW RAID Manager can be used to create, modify, and monitor the health status of the RAID drives, and provide status alerts. When configuring the RAID mode using the RAID Manager application, it is strongly recommended to leave the dip switch in the factory default setting.

Using identical drives for all settings other than JBOD or LARGE is strongly recommended. Creating a LARGE array using drives that have different properties will use all space on all members, and performance will match that of the member in use during any particular I/O operation. Creating a RAID using drives that are not all the same size will result in all members using only as much space as the smallest member. Creating a RAID using drives that have different performance will degrade the overall performance of the array.

# BZS Switch (SW1:1):

The BZ switch is used to silence the audible alarm buzzer. The OFF position permits the audible alarm, and the ON position silences the audible alarm. The BZ switch has immediate effect.

# EZ Switch (SW1:2):

The EZ (spare) switch inhibits spares when ON. When in the OFF position, all individual drives (not defined as members of an array) are considered spare. Should a RAID become degraded, when the EZ switch is in the OFF position a spare drive will be used automatically to rebuild the RAID, if present. EZ mode is determined when the unit is powered up. Changing the switch will have no effect until the unit has been re-powered.

# RAID Mode Switches M2, M1, M0 (SW1:3 - SW1-5)

The RAID Mode switches define what type of RAID will be initialized when the unit is powered up while the RAID Mode button is held down. Each type of RAID has different properties and requirements, as follows:

| Dipswitch                                          | 1                | 2                | 3   | 4   | 5   |
|----------------------------------------------------|------------------|------------------|-----|-----|-----|
| Raid Mode                                          | BZS <sup>1</sup> | EZ               | M2  | M1  | M0  |
| JBOD (Individual drives) * FACTORY DEFAULT SETTING | OFF              | OFF <sup>2</sup> | OFF | OFF | OFF |
| 0                                                  | OFF              | ON <sup>3</sup>  | ON  | ON  | ON  |
| 1 or 10                                            | OFF              | OFF              | ON  | ON  | OFF |
| 3                                                  | OFF              | OFF              | ON  | ON  | OFF |
| 5                                                  | OFF              | OFF              | OFF | ON  | OFF |
| Clone                                              | OFF              | OFF              | OFF | ON  | ON  |
| Large                                              | OFF              | ON <sup>3</sup>  | ON  | OFF | ON  |

<sup>1</sup> Audible alarm is recommended at all times.

# **JBOD Mode (Individual Drives)**

Number of drives: at least 1

Unit capacity: N/A (100% of each individual drive)

Spares: no

Fault tolerance: none

JBOD mode offers all connected units to the host adapter, no RAID is

defined at all.

NOTE: JBOD mode requires a SATA controller featuring Port Multiplier

support for eSATA connections.

NOTE: Optical drives can only be configured as JBOD using an eSATA

connection.

# RAID 0 (Stripe set)

Number of drives: at least 2

Unit capacity: size of each member times number of members.

Spares: no

Fault tolerance: none - if any member is lost all data is lost.

RAID 0 "stripes" the file system across the array by placing sectors of data sequentially between drives in a specific order.

<sup>2</sup> EZ mode has no effect in JBOD mode.

<sup>3</sup> Disabling EZ for RAID 0 and LARGE is strongly recommended.

# RAID 1 or 10 (Mirror set, Stripe of mirror sets)

Number of drives: 2 (RAID 1) or 4 (RAID 10).

Unit capacity: size of one member (RAID 1) or size of two members (RAID

10).

Spares: yes – if EZ mode is not disabled and 3 (RAID 1) or 5 (RAID 10)

drives are present, the array will be initialized with a spare.

Fault tolerance: RAID 1 can withstand the loss of one drive without losing data. RAID 10 can withstand the loss of one drive from each mirror set without losing data.

RAID 1 works by duplicating the exact same data on two drives.

RAID 10 works by using two RAID 1 sets configured as members of a RAID 0. Disks 1 and 2 are mirrored, disks 3 and 4 are mirrored, and the two mirror sets are striped together.

# RAID 3 (Stripe set with dedicated parity)

Number of drives: at least 3

Unit capacity: size of one member times number of members minus one.

Spares: yes

Fault tolerance: can withstand the loss of one drive without losing data.

RAID 3 works by striping data for individual I/O blocks across all members except one, which contains parity data for the stripe set computed by the Port Multiplier.

# RAID 5 (Stripe set with striped parity)

Number of drives: at least 3

Unit capacity: size of one member times number of members minus one.

Spares: yes

Fault tolerance: can withstand the loss of one drive without losing data.

RAID 5 works by striping entire I/O blocks across all members of the set, with each member taking turns carrying parity data computed by the Port Multiplier.

# **CLONE** (Mirror set)

Number of drives: at least 2

Unit capacity: size of one member.

Spares: yes

Fault tolerance: can withstand the loss of any number of drives without losing

data as long as at least one complete member remains online.

CLONE mode works the same way as RAID 1, by maintaining a complete copy of the entire set of data on each drive.

### LARGE (Spanned set)

Number of drives: at least 2

Unit capacity: 100% of all drives together regardless of differences in size

Spares: no

Fault tolerance: cannot withstand the loss of any drives without losing data. However, some data may be recovered as long as the drive(s) carrying the file system data (boot record, directory, etc.) remain online.

LARGE mode is neither a RAID nor is it a JBOD. It works by declaring the sum of all available space of the member drives as a single unit, without striping the data. As each member is filled, new data is stored on the next.

### **Notes about Spare Drives**

If EZ mode is disabled (SW1:2 ON), all individual drives not configured as array members will be offered to the host adapter as separate units.

To create an array with one or more spares, set or modify the RAID mode using fewer than 5 members, while the spares are disconnected from the Port Multiplier. When EZ mode is enabled, individual drives connected when an array is present are considered spare.

Spare drives must be equal to or larger in size than the smallest member.

When any type of array is defined, individual units will be considered spare. RAID 0 and LARGE arrays are not fault-tolerant and spare drives will not be useful; therefore, disabling EZ for these arrays is recommended.

When a spare drive is present and a fault-tolerant RAID (1, 10, 3, or 5) is defined, EZ mode will automatically rebuild any available spares into the array.

# **CONTACT US**

# www.addonics.com

Phone: 408-573-8580 Fax: 408-573-8588

Email: http://www.addonics.com/sales/query/ Download from Www.Somanuals.com. All Manuals Search And Download. Free Manuals Download Website

http://myh66.com

http://usermanuals.us

http://www.somanuals.com

http://www.4manuals.cc

http://www.manual-lib.com

http://www.404manual.com

http://www.luxmanual.com

http://aubethermostatmanual.com

Golf course search by state

http://golfingnear.com

Email search by domain

http://emailbydomain.com

Auto manuals search

http://auto.somanuals.com

TV manuals search

http://tv.somanuals.com